## 時刻を合わせる

*3* [決定]を押して、時刻を設定する 時計設定画面に戻り、時刻が設定されます。

 $\ddot{}$ 

合わせる

カーソル

**[メニュー ]**を押し続けて、時計設定画面を閉じます。

時刻合わせ ■

 $\mathbb{R}^2$ 

**[**¢**]**で、カーソルを進める

 $12:00 \text{ AM}(\boxminus)$ 

**Auto** 

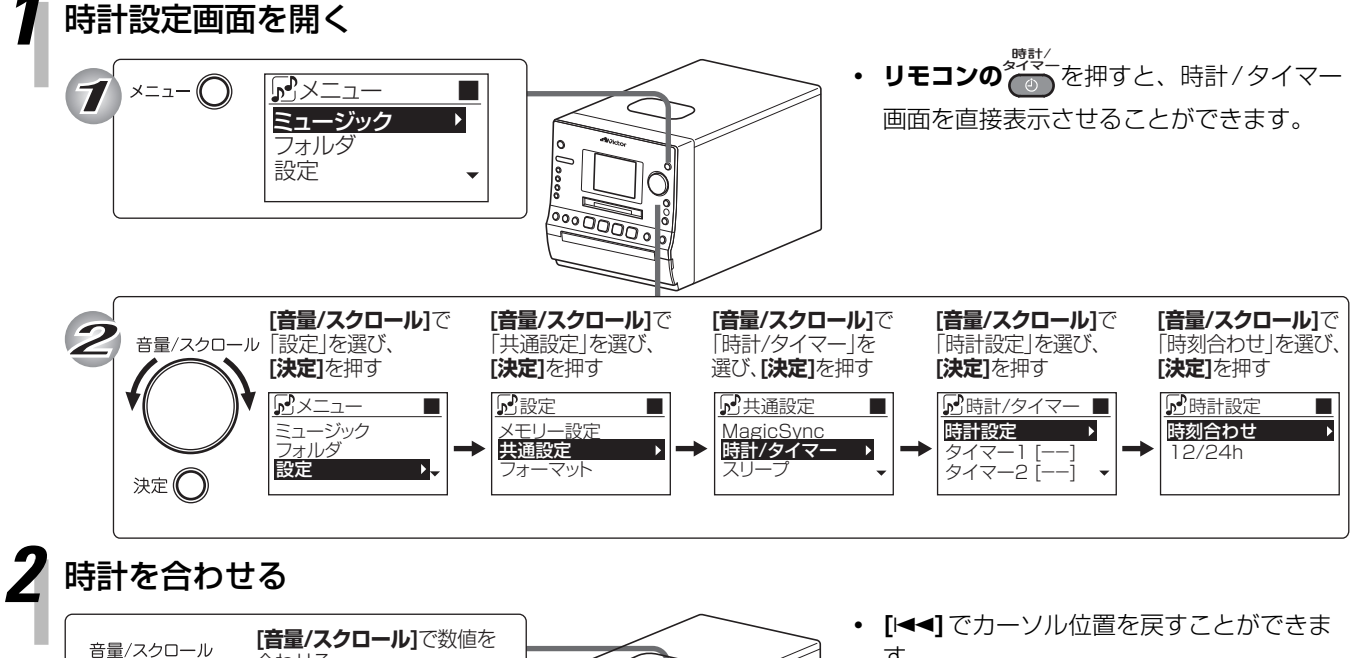

- す。 **・ リモコンの △ / 【▼】で設定を変更し、** lo  $o$ </u> Ŏ < |/| ► でカーソル位置をかえることがで ⋐  $\overline{c}$ **PODDOO** きます。 **・** 時計設定画面で「12/24h」で、時刻表示
	- を24時間制または12時間制に設定する ことができます。
	- リモコンの<sup><sup><sub>84#3/</sup><br>• リモコンの<sup>タイ</sup>の</u>を押しても、時計設定画面</sup></sup></sub> は閉じます。